# 令和6・7年度

# 藤岡市建設工事競争入札参加資格審査申請(定期申請)の手引き

本市が発注する建設工事に係る一般競争入札及び指名競争入札(以下「競争入札」という。) に参加を希望する者は、入札参加の資格審査を受け、工事種類ごとに資格を有すると認定された 者でなければなりません。

平成18年1月から「ぐんま電子入札共同システム」の稼動に伴い、入札参加資格審査申請は インターネットを利用した電子申請となっています。

# ぐんま電子入札共同システムについて

- 「ぐんま電子入札共同システム」とは、群馬県と県内12市14町4村3団体が入札の透 明性・客観性・競争性を向上し、併せて入札参加資格審査申請の利便性の向上を図るため「群 馬県CALS/EC市町村推進協議会」を設置し、共同開発・共同運営しているシステムです。
- この協議会に参加している団体への申請については、一度の申請で複数の団体に申請でき ます。なお、システムを利用できる団体は以下のとおりです。
- 各団体によって添付書類等の取扱いが異なります。藤岡市以外の群馬県、各市町村及び一 部事務組合に申請をおこなう場合には必ず申請を希望する団体に確認してください。

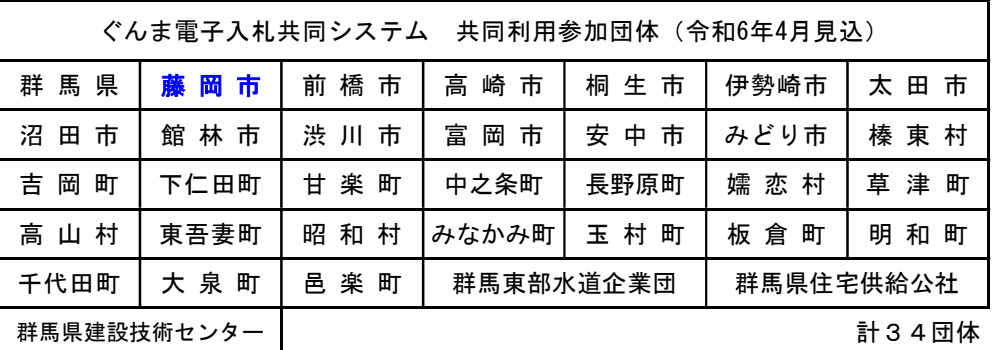

※群馬東部水道企業団は太田市、館林市、みどり市、板倉町、明和町、千代田町、大泉町、邑楽町の 3市5町の水道事業を統合して実施する一部事務組合。

※群馬県住宅供給公社及び群馬県建設技術センターへの入札へ参加を希望する場合は、群馬県へ申請 してください。

令和6・7年度の藤岡市が発注する建設工事に係る競争入札への入札参加資格の認定を希望す る者は、3頁からの手続きに従って申請してください。

#### 申請することができる者

次の4点を満たしていることが必要です。

- (1)建設業法第3条第1項の規定により建設業の許可を受けていること。
- (2)令和6年1月1日時点で有効かつ、申請受理日時点で有効な建設業法第27条の29第1 項による総合評定値の通知を受けていること。(入札参加資格審査における審査基準日は

令和6年1月1日とし、有効な通知が複数ある場合は最新のもので審査を行います。)

- (3) 納付すべき税を完納していること
- (4)令和6年1月1日時点で、社会保険(健康保険、厚生年金保険、雇用保険)に加入してい ること。(当該保険に加入義務のない者を除く。)
- ※今回の申請で認定された場合であっても、資格の有効期間中において(1)(2)のいず れかの要件を満たさなくなった時点で、入札に参加することはできなくなります。

#### 申請にあたっての注意事項

- (1) 基準日 今回の入札参加資格審査の基準日は、令和6年1月1日です。
- (2) 申請にあたっては、本手引き及び「建設工事入札参加資格申請入力の手引き(令和6・ 7年度定期申請)」を熟読のうえ、項目の申請漏れや誤り等のないように十分に注意して ください。
- (3) 申請及び添付書類等に虚偽の事項を記載し、入札参加資格の認定を受けた者はその資格 を取り消します。
- (4) 法人が申請する場合には、申請の単位は法人単位となります。受任者(営業所・支社等) 単位での申請は受け付けません。入札、契約について営業所、支社等に委任することがで きますが、委任できるのは建設業法上、営業所登録されている営業所のみです。システム 内の「営業所情報登録」において委任先となる営業所、支社等を登録したうえで、「申請 先自治体別営業所選択」において、委任先の状況を登録してください。

なお、委任をする場合は、藤岡市へ別途委任状を送付してください。

(5) 例外(合併、事業譲渡など)を除き、入札参加資格者名簿の有効期間中は、入札参加資 格審査を一度受けた業種について、原則として、新たな経営事項審査結果及び主観数値の 取得に伴う再申請は行えないものとし、2年間、経審点や格付けの変更は行いません。 このことを踏まえ、定期申請で適確な申請を行ってください。

## 定期申請後の再申請等における留意事項

 令和6年4月1日以降の次のような再申請は、不公平とならないよう、下記のとおり対応しま す。

- (1) 定期申請時に、完成工事高を一式工事や関連の専門工事に合算した業種を、業種追加 申請受付期間に追加申請した場合
	- ※ 業種追加は認定しますが、合算先の一式工事、専門工事及び合算元の専門工事について、 定期申請時と業種追加申請時のそれぞれの審査基準日に有効な経営事項審査結果を比較し て、低い方の審査結果を採用し、格付けを行います。
- (2) 申請により入札参加資格者名簿から自社を全て削除し、資格再取得のために随時新規申 請を行った場合
	- ※ 定期申請時と同じ経営事項審査結果を採用して格付けを行います。同時に業種追加をし ようとした場合は、当該業種を不認定とします。業種の追加は、正規の申請受付期間に申 請してください。
- (3) 定期申請時に認定を受けた業種の一部を入札参加資格者名簿から一旦削除し、正規の申 請受付期間に改めて業種追加申請した場合
	- ※ 業種追加は認定しますが、定期申請時と同じ経営事項審査結果等を採用して格付けを行 います。
- (4) その他 上記の場合以外でも、不公平が生じる申請が行われた場合は、格付けが上がる対応は行い ません。

# 1 申請にあたって

#### (1)電子申請の方法

 インターネットを利用し、ぐんま電子入札共同システムポータルサイトにアクセスし、競 争入札参加資格申請受付システムから、電子申請を行い、添付書類を郵送していただきます。 なお、入札参加資格審査申請にはICカード(電子証明書)は不要です。

# ●ぐんま電子入札共同システムを利用するための機器等

 インターネットを利用し申請していただくため、パソコン・ネットワーク環境等を準備し ていただく必要があります。以下は推奨仕様です。

(詳細はこちらhttps://portal.g-cals.e-gunma.lg.jp/portal/setup.htmlをご覧ください)

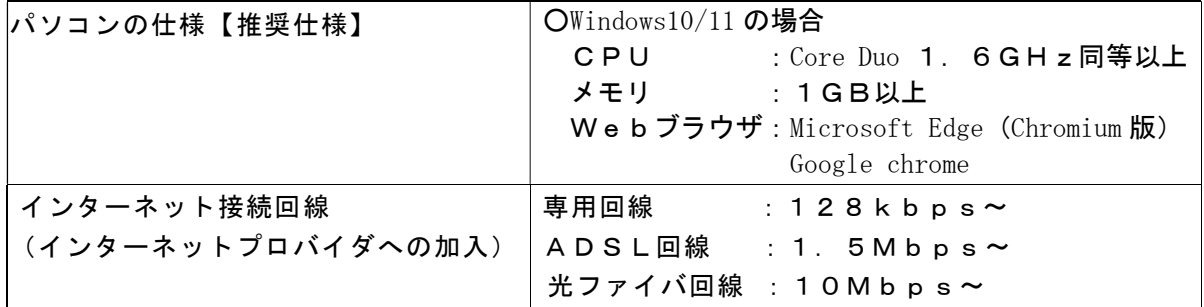

## (2)受付期間

# 令和6年1月5日(金)から令和6年1月30日(火)【土・日・祝日は除く】まで 【問い合わせ受付時間】9:00~17:00(12:00~13:00を除く) 【システム稼働時間】9:00~20:00

※ 必ず上記期間内に、次頁以降で説明する「本登録」を完了させ、「添付書類」を提出し てください。なお、添付書類が到着次第、順次審査を開始します。受付期間の終了直前に 申請が集中しますので、受付期間が始まり次第申請を行ってください。 申請は、受付期間内に「インターネットでの申請」、「添付書類の郵送」が行われ、 さらに、添付書類が令和6年1月30日までに到達(必着)することで有効となります。 「添付書類の郵送」の際は、「インターネットでの申請」後に印刷できる「添付書類送付 票」を同封していただく必要があるので、注意してください。

# (3)資格の有効期間

令和6年4月1日~令和8年3月31日まで

## (4)審査の結果

 入札参加資格の認定通知は、申請時に登録していただいたメールアドレスに送信されます。 なお、認定通知は令和6年4月1日に送信されますので、ご承知おきください。

- ※ 紙の認定通知は発行されません。
- ※ 認定内容は、「ぐんま電子入札共同システムポータルサイト」にアクセスし、「入札情 報公開システム」から確認することができます。

## (5)登録情報の公開

 入札参加資格が認定された方の名簿は、インターネット上で公開しますので、あらかじめ ご了承ください。なお公開される情報は、以下のとおりです。

 ①本社又は委任先営業所の基本情報(商号又は名称/法人番号・代表者氏名・郵便番号・ 所在地・電話番号)

②工種

③格付等級

④客観数値、主観数値及び総合数値

#### (6) 問い合わせ先

この申請に関し不明な点等がありましたら、下記までお問い合わせください。

# ・入札参加資格審査、藤岡市の個別添付書類に関して

 藤岡市総務部契約検査課契約係 TEL:0274-40-2223

# ・電子申請の方法、共通添付書類に関して

ヘルプデスク(TEL 0120-511-306)(フリーダイヤル)

※ ご利用にあたっては、こちらもhttps://portal.g-cals.e-gunma.lg.jp/portal/inquiry.htmlご覧く ださい。

#### 2 申請の手順

#### (1)申請の単位

 申請は、法人(個人)単位です。支店・事業部門間で事前に調整を行い、二重申請となら ないように注意してください。

#### (2)申請の流れ

申請にあたっては、次の順序で手続を進めてください。

 申請を行う際は、別に用意する「建設工事競争入札参加資格審査申請入力の手引き(令和 6・7年度定期申請)」をご覧頂き、入力間違いが無いよう気を付けてください。

【継続申請業者の手続き】 → 「② 本登録を行う」からの作業となります。

 ・1頁目に記載された群馬県他30団体の中で、いずれかの団体において「令和4・5 年度入札参加資格」の認定があった業者の方(令和5年10月1日までに認定があった業 者も含みます)

 ・令和4・5年度入札参加資格を認定されていないが、平成20~令和3年度までの間 において入札参加資格の認定があった業者の方

【新規申請業者の手続き】 → 「① 予備登録を行う」からの作業となります。

入札参加資格申請を初めて行う業者の方及び平成19年度以前に入札参加資格の認定 があった業者の方

#### ① 予備登録を行う

- 「競争入札参加資格申請受付システム」の「予備登録」から登録を行ってください。 → 入力していただいたメールアドレスに「ID・パスワード通知」メールが送信され ます。
- ※ 予備登録時点では申請業者の方が入力してください。

#### ② 本登録を行う(令和6年1月30日(火)まで)

 「競争入札参加資格申請受付システム」の「ログイン」から申請してください。 申請にあたっては、受付番号・ユーザID・入札参加資格申請用パスワードを使用しま す。

- ※1 パスワードの有効期限は6カ月となっていますので、有効期限が到来すると、パス ワードの変更を求められます。
- ※2 パスワードが不明な方や紛失した方は、システム上から「ID・パスワード再発行 依頼」の手続を行ってください。その際は、システムに登録済みの受付番号又は業者 番号、担当者メールアドレスが必要です。これらの情報が不明な場合は、「パスワー ド再発行申立書」をお送りください。
- (様式はこちらhttps://portal.g-cals.e-gunma.lg.jp/portal/Download/password-reissue.docからダ ウンロードできます。)
- → 本登録申請が完了すると、申請時に登録したメールアドレスあてに協議会から「申 請完了通知・共通(個別)添付書類送付依頼」メールが送信されます。

#### ③ 添付書類を郵送する(令和6年1月30日(火)必着)

 本登録申請が完了しましたら、添付書類を郵送してください。 添付書類には「共通添付書類」と「個別添付書類」があります。 添付書類は期限までに到着するよう速やかに郵送してください。

- ※ 郵送する添付書類については、次頁の「3 添付書類について」をご覧ください。
- ※ 申請内容等に誤りがあった場合などには、お問い合わせをすることがありますので、 必ず添付書類の控えを保管しておいてください。

#### ④ 本登録の内容の審査(※協議会が行う作業です)

 本登録された内容と、添付書類の内容などを協議会が審査します。添付書類に不足が無 く、申請の内容と添付書類の内容に不一致が無い場合は、申請を受理します。

- → 協議会が申請の受理を行うと、申請時に登録したメールアドレスに協議会から「申請 受理通知」メールが送信されます。
- → 添付書類に不足があった場合、申請内容と添付書類の内容に不一致があった場合は、 申請の受理を保留します。申請の受理が保留された場合は、申請時に登録したメールア ドレスに協議会から「修正指示通知」メールが送信されますので、不足する書類の送付 または申請内容の修正を行ってください。

## ⑤ 入札参加資格申請の認定(※各団体が行う作業です)

 申請の受理が完了すると、申請のデータが各団体に送信されます。申請の内容を各団体 において確認し、入札参加資格の認定作業を行います。

 → 入札参加資格の認定作業が完了すると、申請時に登録したメールアドレスあてに各団 体から「資格審査結果通知」メールが送信されます。

- ※1 「資格審査結果通知」メールは、令和6年4月1日に送信されます。紙の認定通知 は発行されません。
- ※2 受付期間内にシステム上の登録及び添付書類の提出が完了していない場合は、認定 されませんのでご注意ください。

# 3 添付書類について

#### (1) 添付書類の提出方法等

 添付書類は共通添付書類と個別添付書類(藤岡市への提出書類)の2種類があります。 詳細については、次頁以降をご覧ください。

# <共通添付書類>

 共通添付書類とは、各団体が共通で必要としている書類です。 複数の団体に申請しても、書類の提出は1部だけで結構です。

#### ①提出時期及び期限

 提出時期:本登録申請入力完了後に提出してください。 提出期限:令和6年1月30日(火)(必着) 添付書類は期限までに到着するよう速やかに郵送してください。

②提出にあたって

 証明書等の原本以外の全ての書類をA4サイズにし、送付票に記載された順に並べ左上 一カ所をステープラ等で留めてください。

③送 付 先

〒371-8570 群馬県前橋市大手町1-1-1

群馬県県土整備部建設企画課内 群馬県CALS/EC市町村推進協議会 あて

# ※ 郵送の際には、収受のトラブルを未然に防ぐため、必ず簡易書留で送付してください。 なお、受付窓口はありませんので、持参されても受け付けることはできません。

 提出された申請書類(切手も含む)は返却出来ませんので、提出される際はお間違え のないようご注意ください。

 ぐんま電子入札共同システムポータルサイト内にも添付書類に関する詳細な情報が掲載 されていますので、ご確認ください。

https://portal.g-cals.e-gunma.lg.jp/portal/Application/teiki 06.html

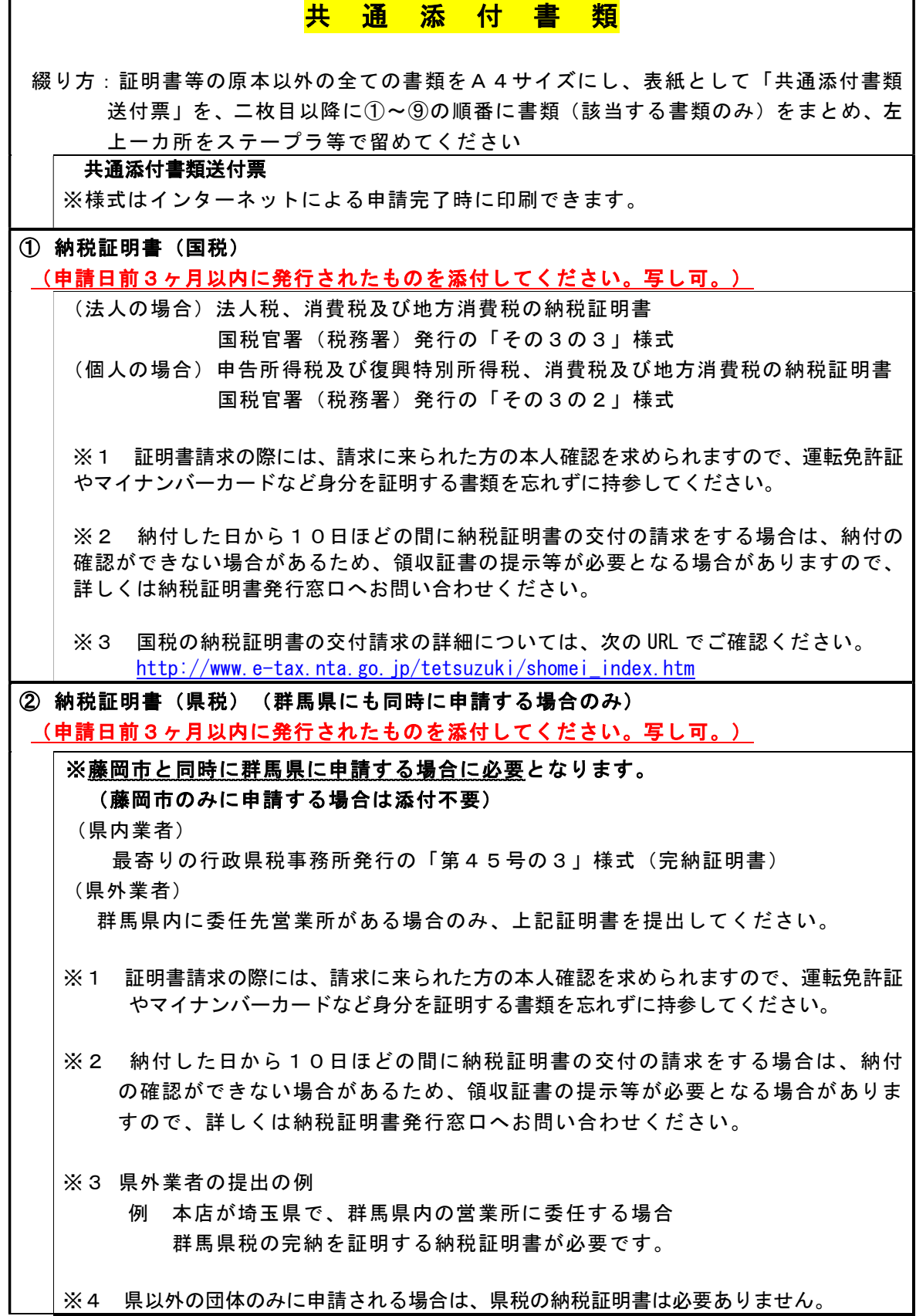

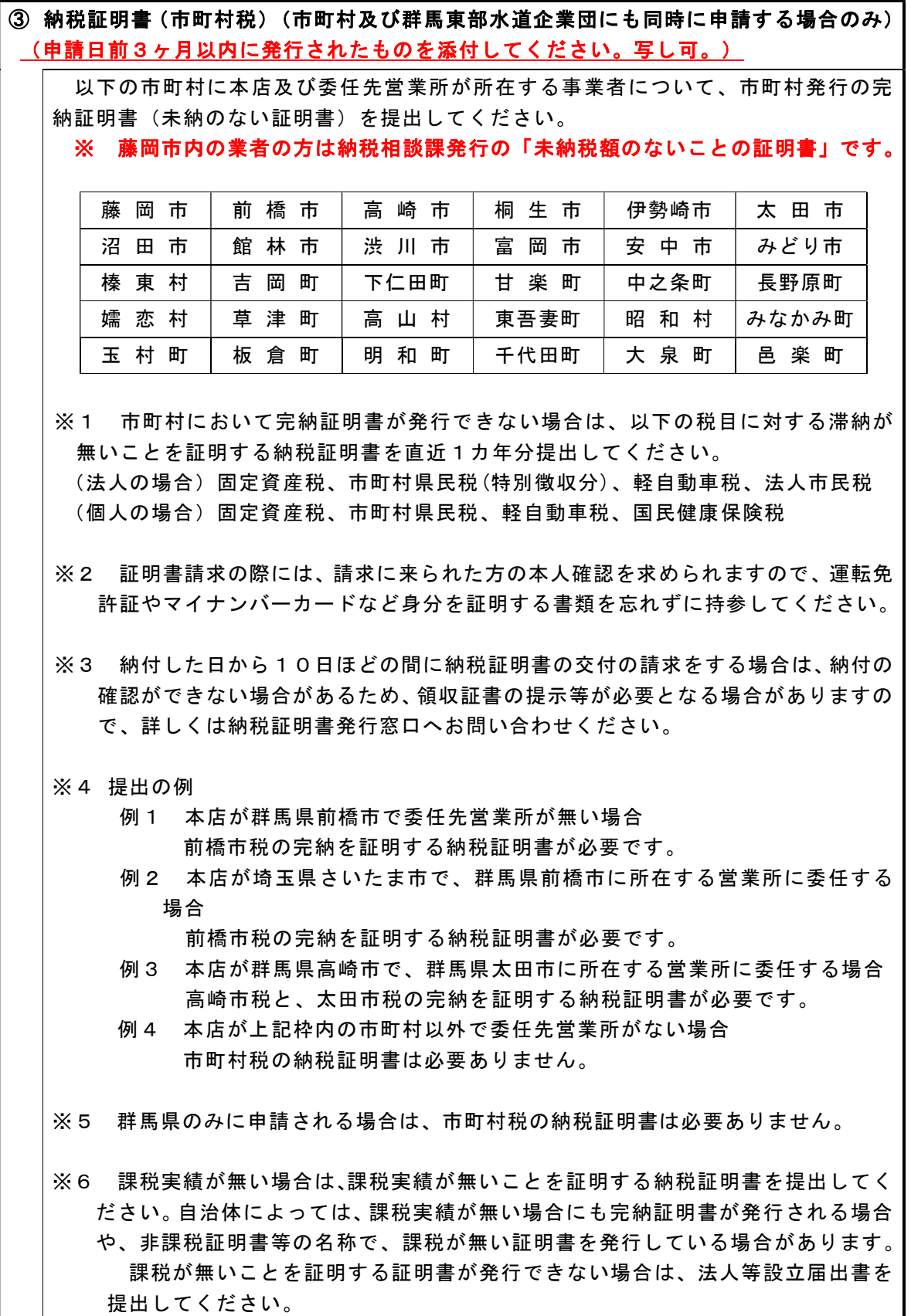

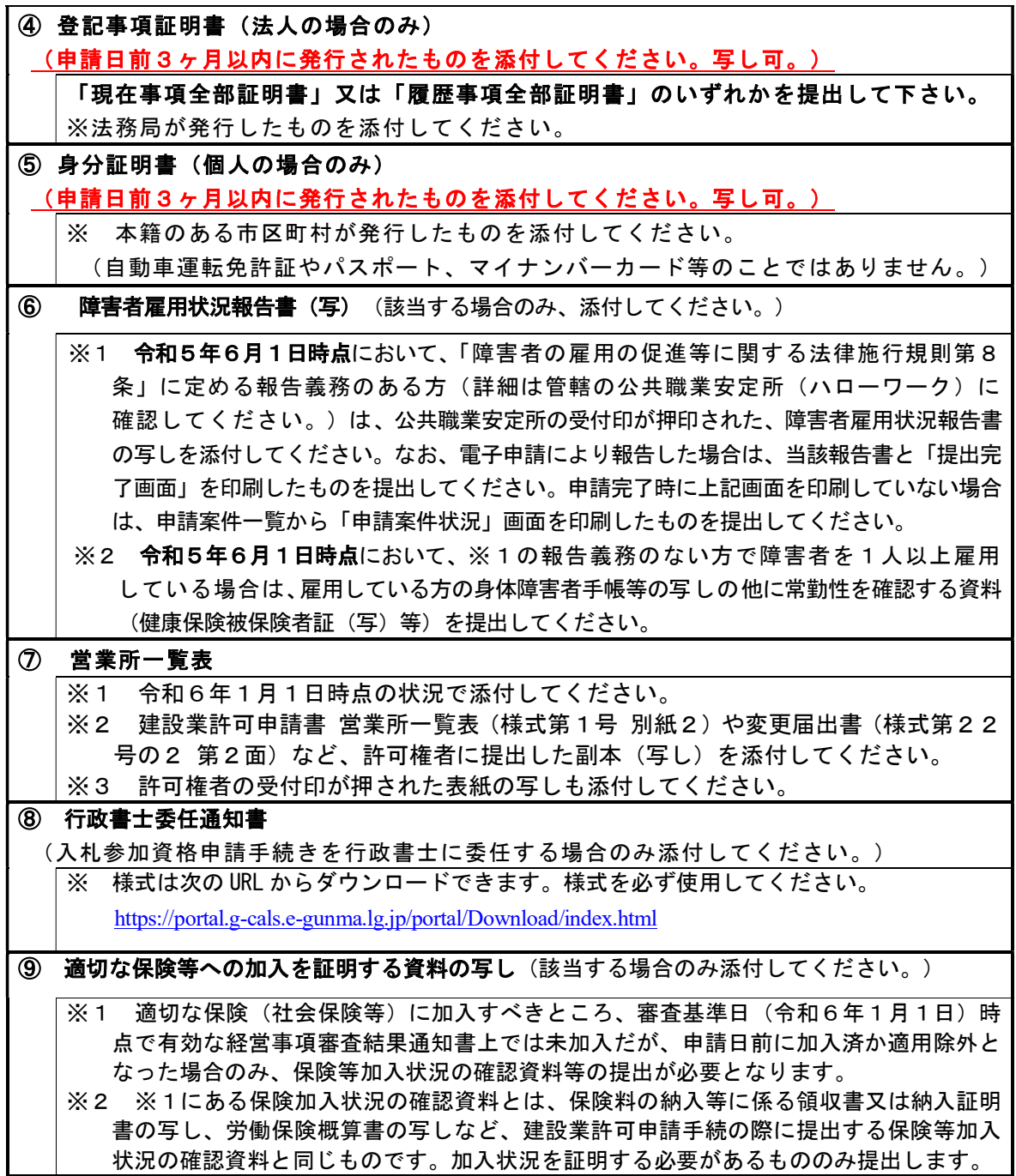

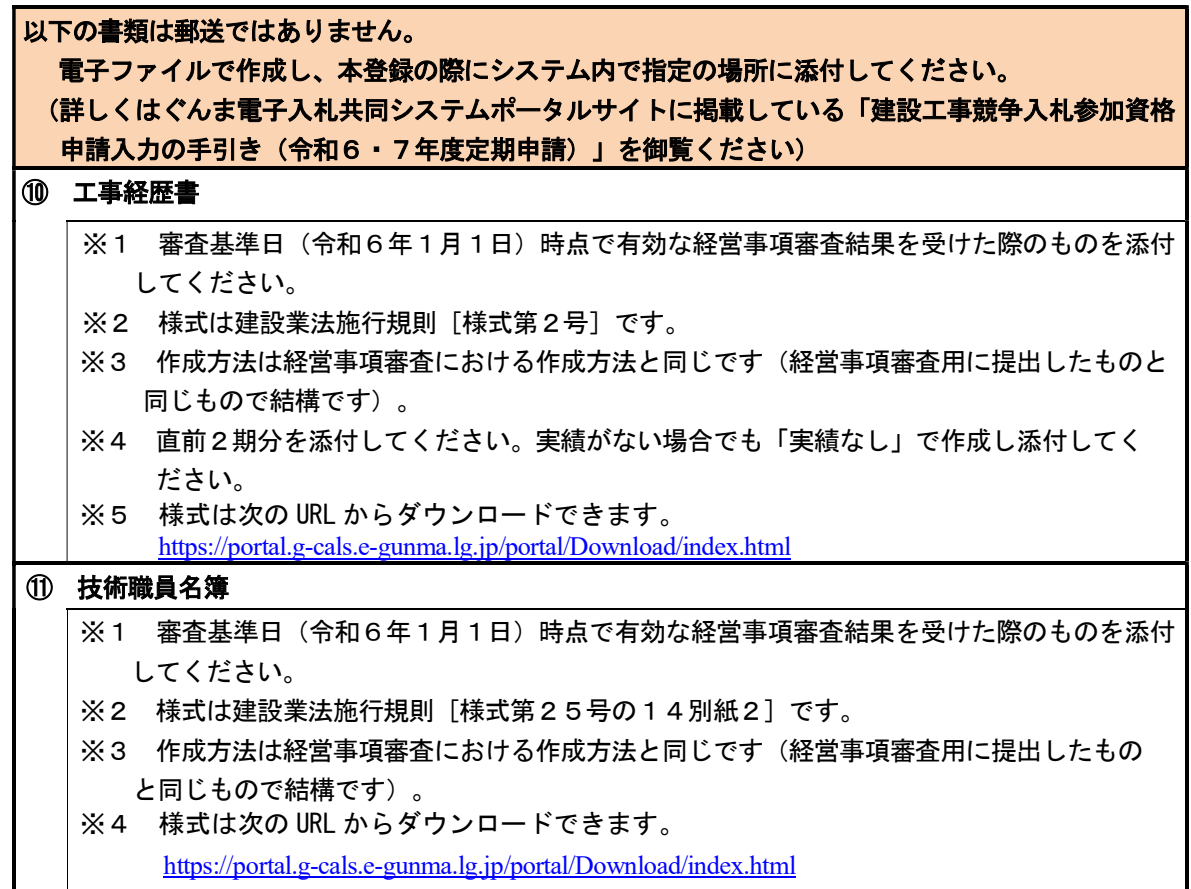

# (3)藤岡市に直接郵送する書類(藤岡市への提出書類)

 ○藤岡市に申請する場合に必要となる書類です。(提出部数1部) ○提出時期 以下の書類は本登録申請入力後に提出してください。 ○郵 送 先 〒375-8601 藤岡市中栗須327番地 藤岡市役所総務部契約検査課契約係 あて

○提出方法 A4サイズでステープラ等で留めて提出してください。

※ 郵送の際には収受のトラブルを防ぐため、必ず簡易書留で送付してください。

※ 提出書類が送付票のみの場合、送付票の提出は不要です。

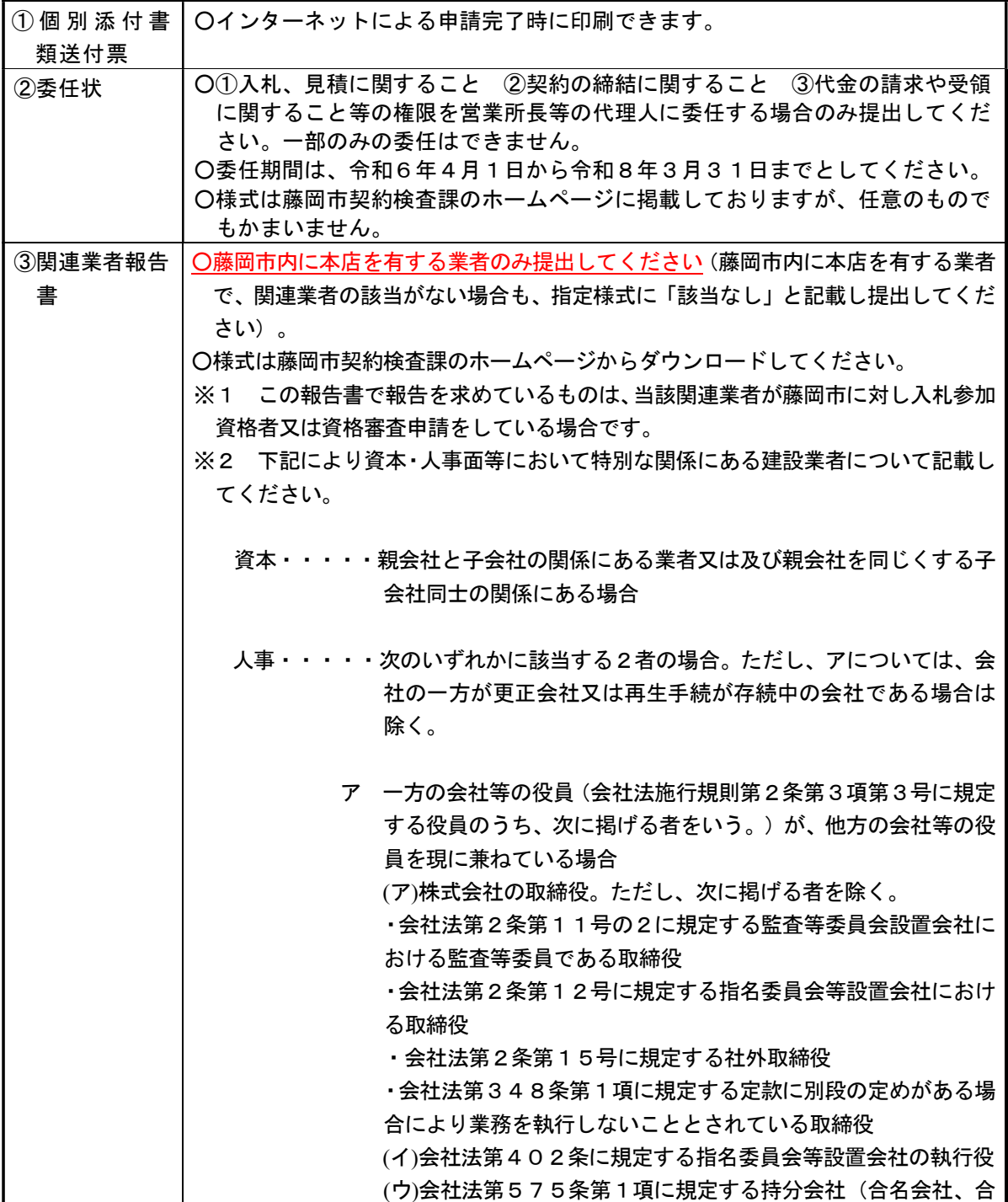

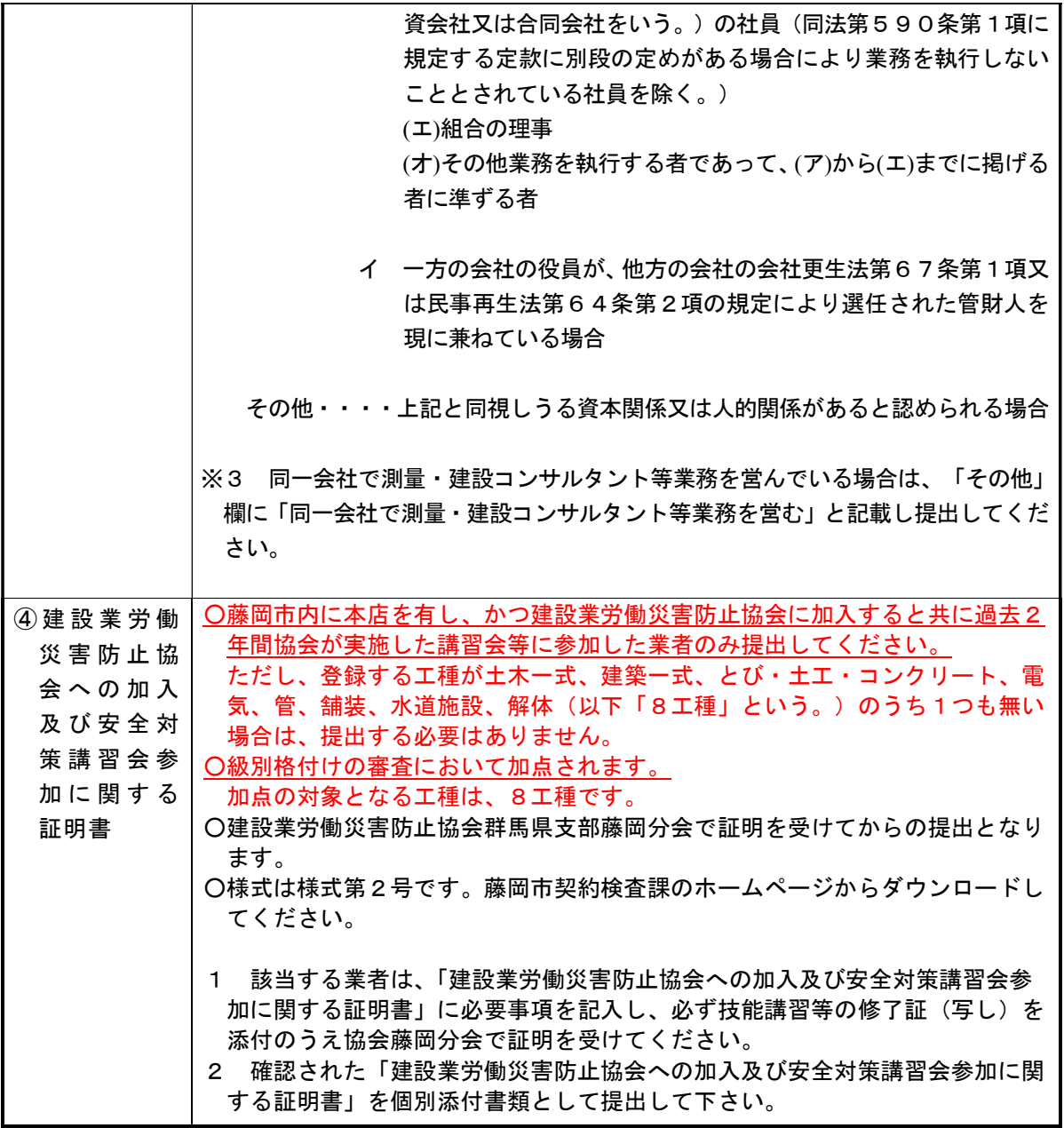

# 4 入札参加資格審査申請事項の変更

藤岡市への入札参加資格審査申請を行った後、申請内容に変更が生じた場合は、「ぐんま 電子入札共同システム」にて登録内容の変更を行ってください。変更した事項の内容により、 書類を提出する必要性が生じる場合があります。その場合は、下の指示に従って、システム による変更終了後、速やかに必要書類を提出してください。

# (1) 変更手続きの方法

- ① インターネットを利用し、「ぐんま電子入札共同システムポータルサイト」にアクセス し、「競争入札参加資格申請受付システム」から資格申請データの修正を行います。 なお、変更の受付は令和6年4月1日から開始いたします。 (ぐんま電子入札共同システムポータルサイト:https://portal.g-cals.e-gunma.lg.jp/portal/)
	- ※ 「ぐんま電子入札共同システムポータルサイト」内にも登録内容の変更に関する詳細な 情報が今後掲載されますので、ご確認ください。

## (変更受付の特例)

「令和4・5年度入札参加資格」の認定を受けている業者の方は、令和6年1月31 日までに「令和4・5年度入札参加資格」の登録内容の変更手続を行うことにより、「令 和6・7年度入札参加資格」申請内容に変更した内容が反映されます。

ただし、反映される内容は以下の項目のみとなりますので、以下の項目以外を変更す る場合は、令和6年4月1日以降に改めて変更手続を行う必要があります。

また、適用期間外(令和6年2月1日~3月31日)に変更申請を行った場合につい ても、令和6年4月1日以降に改めて変更申請を行う必要があります。

なお、変更した内容が反映されるのは、「令和6・7年度入札参加資格」申請後、協 議会から「申請登録完了通知」メールが送信された後の変更手続からとなります。

 反映項目:申請情報(本社・代表者情報) 申請情報(担当者情報) 申請情報(行政書士情報)

※詳細については、こちらをご覧ください。 https://portal.g-cals.e-gunma.lg.jp/portal/Application/henkou\_tokurei.html

#### (2) 変更事項に係る提出書類

変更した事項の内容により書類の提出が必要となる場合があります。 変更申請に関する詳細な情報については、こちらをご覧ください。 https://portal.g-cals.e-gunma.lg.jp/portal/Application/index.html

# (3) 提出方法等

#### ①共通添付書類の提出方法

綴り方は、証明書等の原本以外の書類をA4サイズにし、次の1~2の順序にまとめ、左 上一カ所をステープラ等で留めて、下記宛先に提出してください。

- 1 「共通添付書類送付票」(インターネットによる申請完了時に印刷できます)
- 2 変更事項により提出が必要となった共通添付書類

## <共通添付書類の提出先>

〒371-8570 群馬県前橋市大手町1-1-1 群馬県県土整備部建設企画課内 群馬県CALS/EC市町村推進協議会 あて

 ※郵送の際には収受のトラブルを未然に防ぐため、必ず簡易書留で送付してください。 なお、受付窓口はありませんので、持参されても受け付けることはできません。

#### ②個別添付書類の提出方法

 変更事項により、個別添付書類(個別添付書類送付票、委任状、関連業者報告書等)の 提出が必要となった場合は、A4サイズでホチキス等で留めて、下記宛先に提出してくださ い。

#### <藤岡市への書類提出先>

〒375-8601 藤岡市中栗須327番地 藤岡市役所総務部契約検査課契約係 あて

- ※1 郵送の際には収受のトラブルを防ぐため、必ず簡易書留で送付してください。
- ※2 委任状等の様式は藤岡市契約検査課ホームページ→「令和6・7年度入札参加資格審 査申請(定期申請)要領」からダウンロードできます。

# (4) 問い合わせ先

この申請に関し不明な点等がありましたら下記までお問い合わせください。

# ・入札参加資格審査、藤岡市の個別添付書類に関して

 藤岡市総務部契約検査課契約係 TEL:0274-40-2223(直通)

## ・電子申請の方法、共通添付書類に関して

ヘルプデスク(TEL0120-511-306)(フリーダイヤル)

※ ご利用にあたっては、こちらhttps://portal.g-cals.e-gunma.lg.jp/portal/inquiry.htmlもご覧くださ い。